## **Luego de legalizar tu conexión como AGPE, debes hacer lo siguiente:**

## **Paso 1 - Registrarse como proveedor de energía Paso 2 - Cobrar los excedentes mensualmente**

Al encontrarte legalizado como AGPE y vender energía a EPM, debes convertirte en proveedor de EPM. Para ello, debes realizar el trámite de Matrícula de Proveedor de Energía, ante la Unidad Transacciones Comercialización.

Al correo electrónico [comprasenergia@epm.com.co](mailto:comprasenergia@epm.com.co) debes adjuntar la siguiente información:

- 1. Formato de matrícula de terceros (diligenciado y firmado). Encuéntralo **[aquí.](https://www.epm.com.co/site/proveedoresycontratistas/proveedores-y-contratistas/contratación/como-contratar-con-epm/matrícula-proveedores)**
- 2. RUT actualizado.
- 3. Cédula de la persona natural o jurídica.
- 4. Si no estás obligado a facturar debes sustentarlo con una declaración juramentada.
- 5. Certificación bancaria de la persona natural o jurídica Vigencia inferior a 3 meses.
- 6. Formulario LAFT (diligenciado y firmado). Encuéntralo **[aquí.](https://www.medellin.gov.co/movilidad/formulario/documentos/formulario_laft_persona_juridica.pdf)**
- 7. Fotocopia del certificado de existencia y representación legal, con vigencia inferior a 3 meses (Solo aplica para personas jurídicas).

EPM te informará mediante correo electrónico cuando te encuentres matriculado exitosamente.

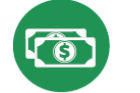

Luego de cumplido el Paso 1, EPM te reconocerá la venta de excedentes de energía, mediante un documento de cobro o factura generada por el AGPE según sea la naturaleza de cada uno. Debes tener presente:

- 1. La Unidad Transacciones Comercialización Energía te enviará un correo electrónico desde el buzón [comprasenergia@epm.com.co](mailto:comprasenergia@epm.com.co) con la información detallada de tu liquidación de excedentes.
- 2. Luego, debes generar un documento de cobro debidamente firmado y remitirlo al correo electrónico [comprasenergia@epm.com.co](mailto:comprasenergia@epm.com.co) o generar factura y hacerla llegar a las taquillas de la sede principal, sótano 2 del Edificio Inteligente de EPM.
- 3. EPM procede a generar el reconocimiento de tu venta, cuyo valor será aplicado en la factura de servicios públicos enviada posteriormente a tu cuenta de correo electrónico, mediante factura Web.
- ➢ Recuerda que como AGPE, el concepto de energía estará en el ciclo 31 de facturación, que corresponde al periodo del 1 al 31 de cada mes.
- ➢ Si cuentas con otros servicios de EPM, debes tener en cuenta que te llegarán dos facturas; una con los cobros diferentes al concepto de energía (acueducto, alcantarillado, gas, etc.) y otra factura **sólo** con el concepto de energía.

*"La información aquí contenida podrá estar sujeta a futuros cambios, en razón de normas o regulaciones que expidan las autoridades competentes"*